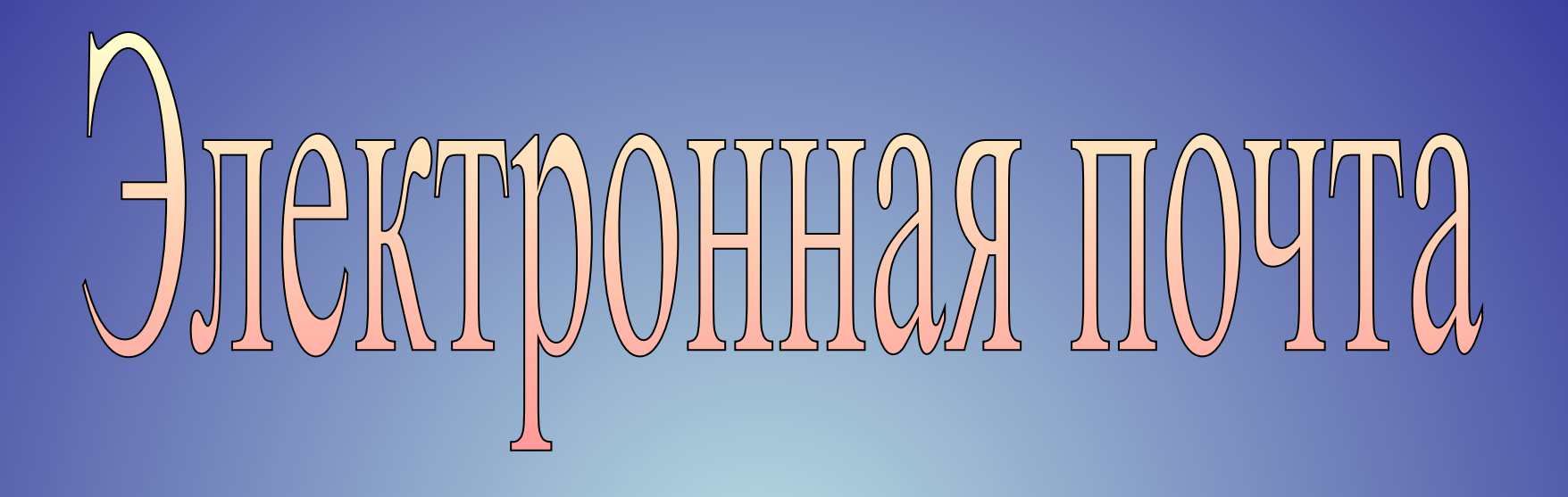

*Как работает электронная почта? Как создать учетную запись электронной почты? Как получать и посылать электронные сообщения? Что еще можно делать с помощью электронной почты? Что такое мгновенные сообщения? Как принимать и посылать мгновенные сообщения?*

*Электронная почта,* или *e-mail,* – одна из наиболее часто используемых возможностей Интернет. Каждый день миллионы сообщений отправляются и принимаются по всему миру. Любой, кто имеет доступ к сети Интернет, может получать и отправлять такие сообщения, известные как e-mail.

### *Образец электронного сообщения*

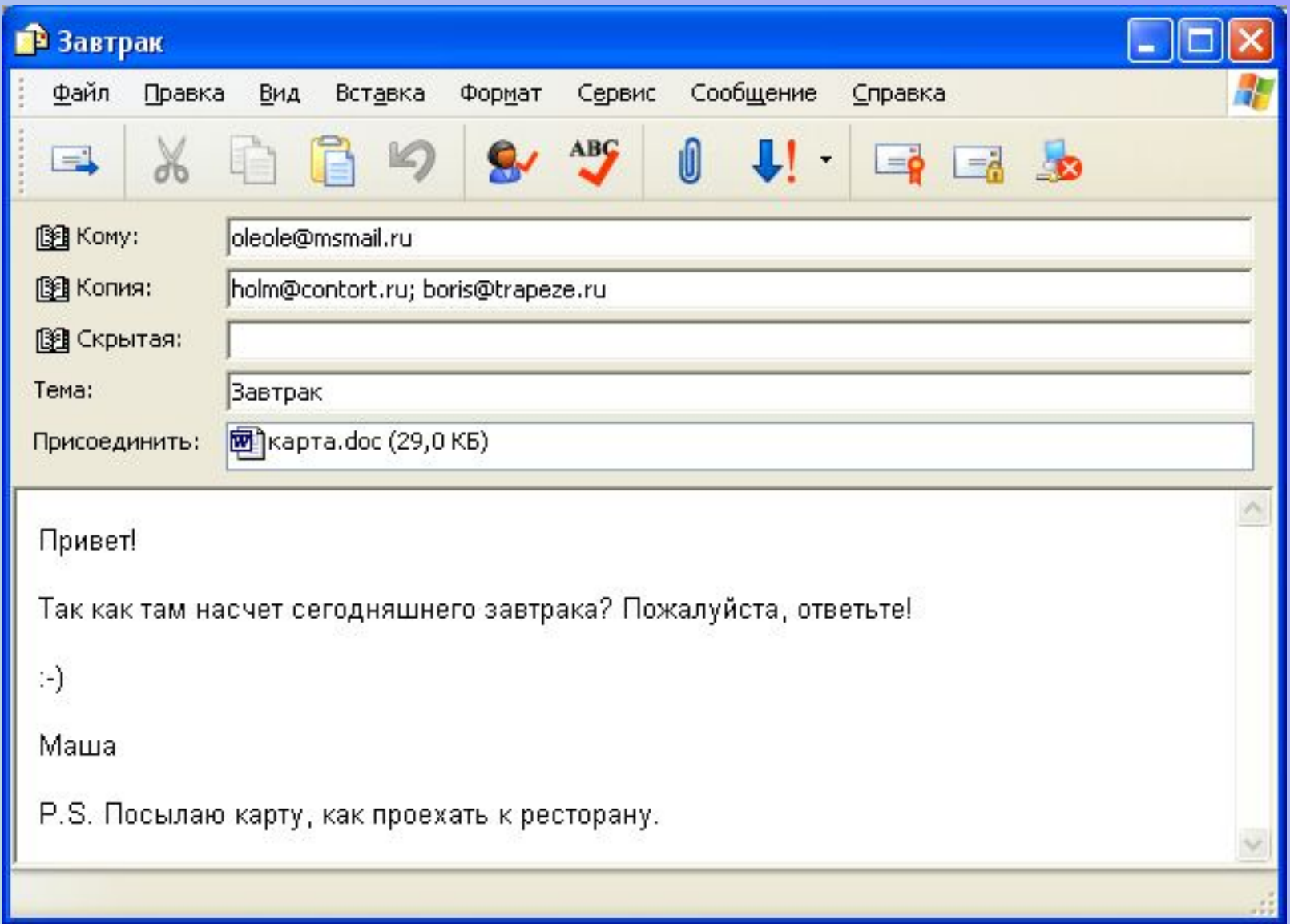

## *Как работает электронная почта?*

Электронная почта работает практически точно так же, как и обычная почта. У нее есть служба доставки, почтовые ящики, адреса и письма. Доставка электронного письма происходит в считанные секунды. Из-за скорости работы e-mail обычную почту, которая намного медленнее, стали называть *улиточной* (*snail mail*).

Чтобы отправлять и посылать электронные сообщения, вам необходимо программное обеспечение для работы с электронной почтой. Оно может либо находиться во *Всемирной Паутине*, либо быть отдельной программой на вашем компьютере - например, Microsoft Outlook.

#### **Оба вида программного обеспечения работают одинаково и предполагают следующие шаги:**

- Вы составляете письмо.
- Вы нажимаете кнопку «Отправить», и ваша программа конвертирует сообщение в цифровой формат.
- Цифровое сообщение уходит через Интернет на почтовый сервер.
- Почтовый сервер собирает полученную почту, сортирует ее и распределяет ее по отдельным адресатам.

## **Адрес электронной почты**

Для того чтобы электронное письмо дошло до адресата, оно кроме самого сообщения, обязательно должно содержать адрес электронной почты получателя письма.

Адрес электронной почты записывается по определенной форме и состоит из двух частей, разделенных символом  $@$ :

username@server.ru

Первая часть почтового адреса *username* имеет произвольный характер и задается самим пользователем при регистрации почтового ящика.

Вторая часть *server.ru* является именем почтового сервера Интернета, на котором пользователь зарегистрировал свой почтовый адрес.

Адрес электронной почты записывается только латинскими буквами и не должен содержать пробелов. Например, если почтовый сервер имеет имя mail.ru, то имена почтовых ящиков пользователей будут иметь вид:

**username@mail.ru**

### *Программа Outlook Express Майкрософт*

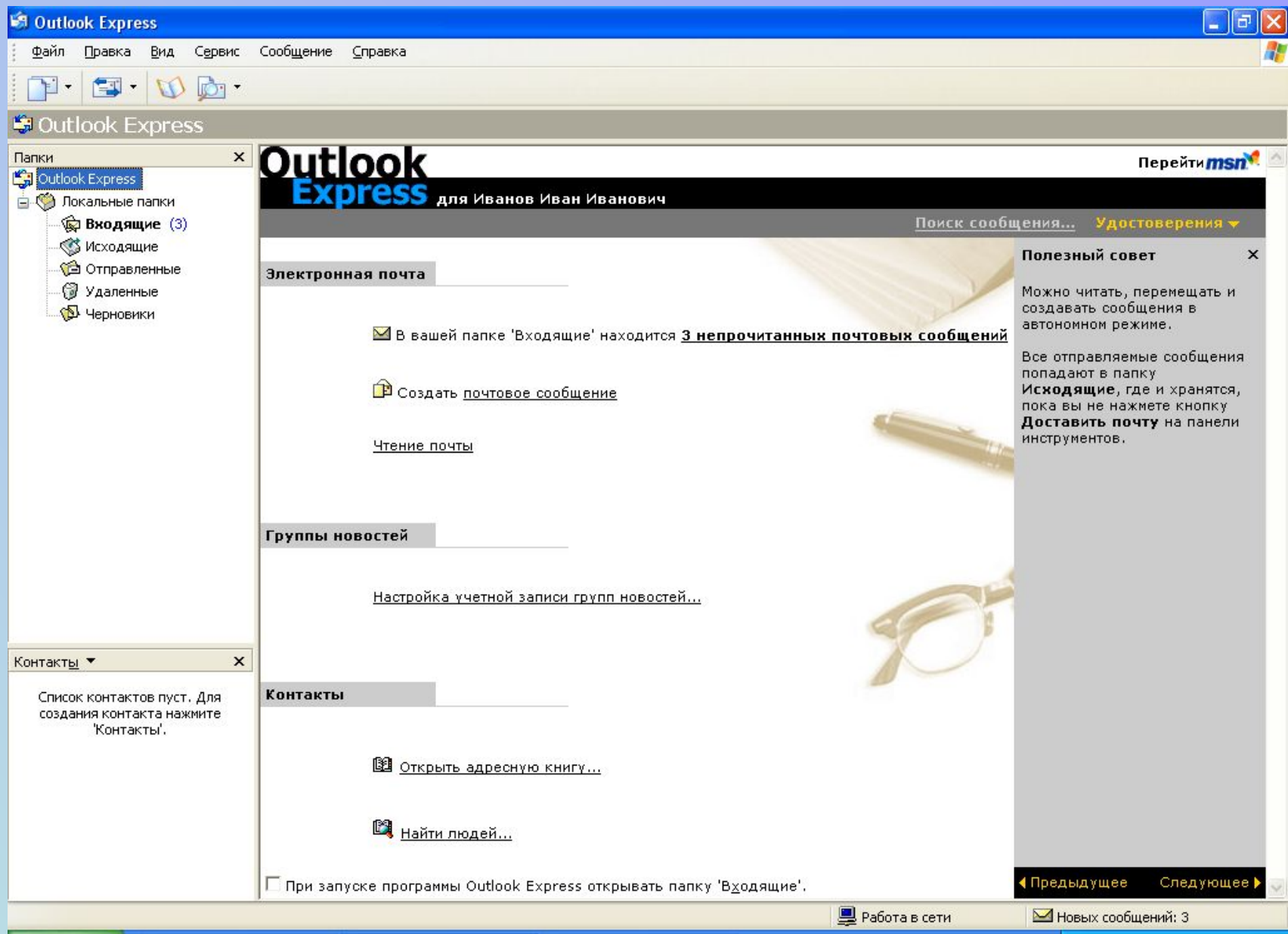

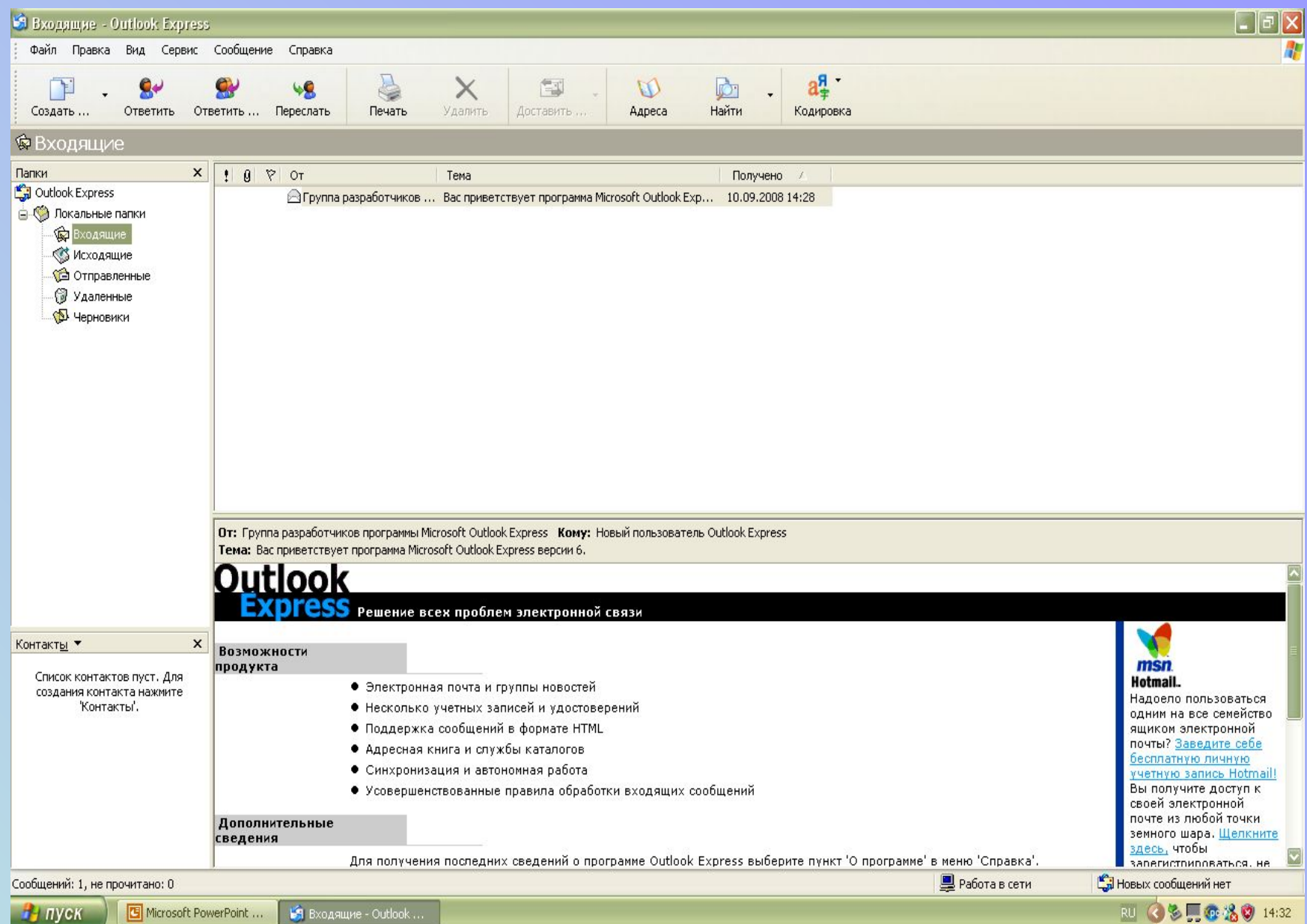

## **Локальные папки:**

- *• Входящие* содержит полученные письма;
- **• Исходящие** содержит отправляемые письма, с момента создания и до момента доставки с локального компьютера пользователя на почтовый сервер провайдера;
- **• Отправленные**  содержит все письма, доставленные на почтовый сервер;
- **• Удаленные** содержит удаленные письма;
- **• Черновики** содержит заготовки писем.
- В нижней левой части окна размещается список контактов, который предоставляет доступ информации, хранящейся в базе данных «Адресная книга» (адреса электронной почты, телефоны и т.д.)
- Правое окно разделено на две части. В верхней части высвечивается список сообщений, хранящихся в выделенной папке.
- В нижней части правого окна отображается содержание выделенного сообщения.

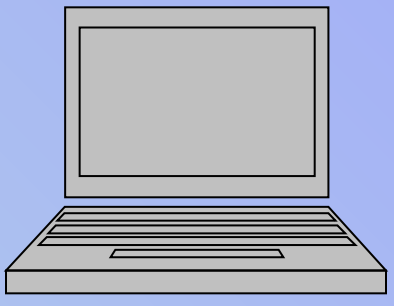

#### **Адреса абонентов электронной почты хранятся на компьютере пользователя в базе данных «Адресная книга». В адресную книгу заносится имя абонента, адрес электронной почты, телефон и другие данные.**

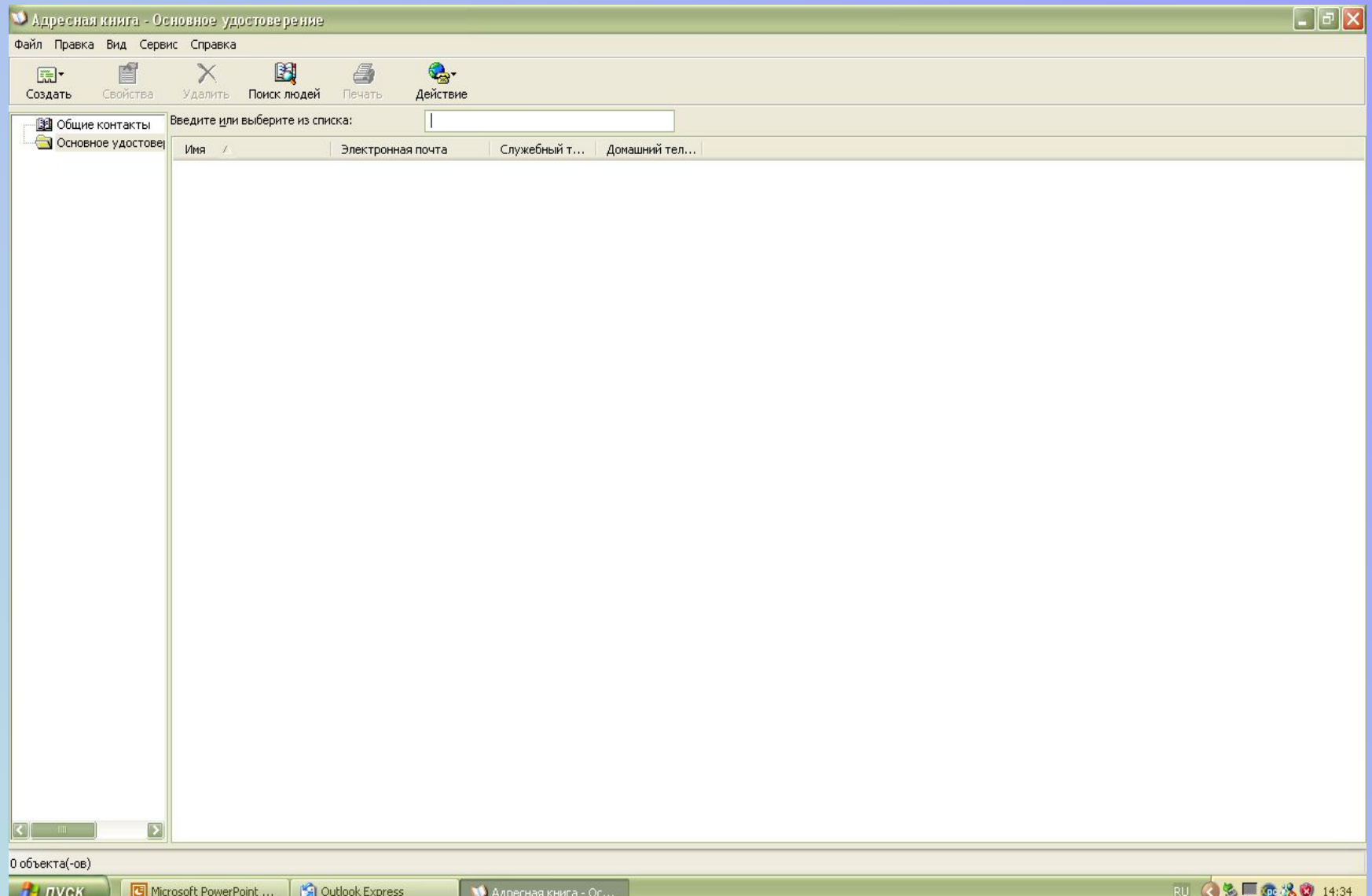

#### **Типичные элементы сообщения электронной почты**

h.

В Завтрак P. Сообщение Файл Правка Вид Вставка Формат Сервис **Справка** Адрес получателя 0  $\mathbf{U}$ .  $\equiv \bullet$   $\equiv \bullet$   $\bullet$  $=$ 图 Komy: oleole@msmail.ru holm@contort.ru; boris@trapeze.ru Адреса получателей копий письма **ВВЕ Копия: ВЗВ** Скрытая: Тема Тема: **Вавтрак** Вложения Присоединить: [ 2] карта.doc (29,0 КБ) Привет! Так как там насчет сегодняшнего завтрака? Пожалуйста, ответьте! ∩ Смайлик Тело письма Маша P.S. Посылаю карту, как проехать к ресторану.

- **• Имя и адрес получателя**: точно так же, когда вы отправляете обычное письмо, вам необходимо указать имя и адрес человека, которому вы его посылаете.
- **• Имя и адрес отправителя**: ваше имя и адрес, которое обычно вводится автоматически программой электронной почты. Вы можете поменять их вид для тех, кто получает ваши сообщения.
- **• Тема**: предмет обсуждения вашего письма, который появится в списке новых писем на компьютере адресата.
- **• Время и дата**: как правило, автоматически заполняется программой электронной почты и отражает время отправки сообщения.
- **• Тело письма**: пространство, в котором вы создаете сообщение.
- **• Вложения**: вы можете вложить в электронное сообщение файлы, включая графические изображения, звук, программы и документы.
- **• Копия (cc)**: в поле cc вы можете ввести электронный адрес другого получателя, если хотите, чтобы он получил копию данного письма.
- **• Слепая копия (bcc)**: то же самое, что и просто копия (cc) , с единственным отличием, что адресат не знает, что копия письма была отправлена другому получателю.

# СМАЙЛИКИ В ЭЛЕКТРОННОЙ ПОЧТЕ

#### Следующие символы помогут вам выразить свои эмоции в электронных сообщениях.

- Улыбаюсь  $\left( -\right)$
- $(-)$ Подмигиваю
- $\star$ Целую
- $\{\{\{\star^{\star\star\star}\}\}\}\$ Обнимаю и целую
- Высказываю недовольство  $\div$  (
- $\mathbf{C} = \mathbf{O}$ В шоке  $\bullet$
- $\bullet$  :-0 Кричу
- $\therefore$ D Смеюсь
- $\{\}$ Зеваю
- $\therefore P$ Показываю язык
- $\blacksquare$ Нахожусь в раздумьях
- $8-$ ) Очки
- $\bullet$  :  $\Rightarrow$ Зло улыбаюсь
- $\therefore$ Не понимаю

#### <u>Руководство к использованию электронной почты</u>

Электронная почта является более быстрым способом связи, чем обычная почта. Из-за простоты ее использования и скорости ее работы часто теряется из вида сам факт общения с другим человеком. Разговаривая с кем-либо лично, вы можете определить, рассержен ли на вас собеседник, устал ли он от разговора, просто не в настроении, внимательно ли он ведет беседу, не только по его словам, но и по мимике. СОКРАЩЕНИЯ В ЭЛЕКТРОННЫХ **СООБЩЕНИЯХ** 

Сокращения помогают сделать электронные сообщения лаконичными:

- LOL Громко смеюсь
- $IMO$ По моему мнению
- $-$  BTW Между прочим
- $FYI$ Для информации
- ROTFL Катаюсь по полу в истерике.
- $TTYL$ Пообщаемся позже
- **VGB** Очень широкая ухмылка
- **BG** Широкая ухмылка
- IMHO По моему скромному мнению
- FWIW За точность не ручаюсь
- BCNU **Увидимся**
- $-$  *IOW* Иначе говоря

Во время беседы с друзьями вы, скорее всего, следите за их выражением лица. смотрите на движение их глаз, на то, как они одеты, даже слушаете, насколько быстро или громко они говорят, чтобы лучше определить их настроение. И вы делаете какие-либо заключения из наблюдаемых фактов. Пользуясь электронной почтой, вы не имеете такой возможности. Тем не менее, следуя нескольким простым советам, вы сможете эффективно общаться с помощью электронной почты.

## Советы (сетевая этика)

- Делайте тему письма четкой. Включайте туда достаточно информации для того, чтобы адресат понимал, о чем идет речь в вашем сообщении еще до того, как
- Никогда не пишите весь текст сообщения в ВЕРХНЕМ регистре. Такие сообщения являются невежливыми и трудны для прочтения.
- Составляйте сообщения грамотно и без ошибок в написании. Неудачная формулировка сообщения и грамматические ошибки затрудняют общение.
- Избегайте причудливого форматирования. Не все программы работы с электронной почтой могут просматривать сложно форматированный текст. Если ваша почтовая программа позволяет составлять сообщения с фоновым изображением, следует избегать использования этой возможности. Фоновые изображения, как правило, включаются в сообщения как вложения, тогда как многие пользователи удаляют сообщения с вложениями.
- Избегайте включения и пересылки номеров кредитных карт, паролей и другой важной информации с помощью электронных сообщений.
- Отвечая на сообщение, цитируйте только часть оригинального сообщения, так чтобы адресат понял, о чем идет речь. Не отсылайте обратно целое сообщение.
- Включайте подпись в конец каждого электронного сообщения. Она обычно  $\bullet$ включает ваше имя, адрес электронной почты, а также другую важную информацию. Старайтесь уместить подпись менее, чем в четыре строки.
- Старайтесь составлять лаконичные электронные сообщения и использовать короткие абзацы. Также полезно вставлять пустую строку между абзацами.
- Используйте звездочки, акцентируя внимание на словах. Это может быть \*очень\* полезно.
- Используйте знак черты снизу для выделения: например, Ромео и Джульетта.
- Используйте смайлики и сокращения для того, чтобы добавить эмоции в свои сообщения.

### *Что еще можно делать с помощью*

## *электронной почты?*

- Кроме отсылки электронных сообщений отдельным людям или небольшим группам вы также можете использовать электронную почту, чтобы участвовать в дискуссионной группе.
- *• Дискуссионная группа* это группа людей, которые общаются с помощью электронной почты. Все они имеют какой-то общий интерес. Вы можете послать электронное сообщение на главный адрес группы, и затем почтовый сервер автоматически пошлет копию этого письма каждому члену группы, используя их адреса из списка рассылки.
- Электронная почта делает обсуждение общих интересов простым. Например, если группа учащихся посещает летние занятия, организация, проводящая мероприятие, может создать дискуссионную группу для всех посетителей занятий. После того, как отдельные учащиеся подпишутся на список рассылки, они смогут посылать сообщения друг другу. При отправке сообщения на главный адрес копия сообщения будет доставлена всем подписавшимся учащимся.
- Тысячи дискуссионных групп, посвященных разнообразным темам, существуют в Интернет. Их так много, что существуют даже группы групп. Как только вы находите группу, посвященную интересующей вас теме, вы посылаете сообщение с просьбой о подписке. В зависимости от группы вы, как правило, получите ответное сообщение, которое сообщит вам, что вы стали членом группы, либо что кто-то должен подтвердить вашу регистрацию и добавить вас в список подписчиков. Каждая дискуссионная группа имеет свой список правил. Перед началом работы в данной дискуссионной группе ознакомьтесь с этими правилами и строго следуйте им.

### *Что делать, если я не хочу ждать электронную почту?*

- Несмотря на то, что электронная почта быстрее, чем обычная, нет никакой гарантии, что адресат немедленно ответит на ваше электронное сообщение. Для общения в реальном времени через Интернет вы можете использовать программу обмена мгновенными сообщениями. "В реальном времени" означает, что как только вы вводите свое сообщение в программу обмена мгновенными сообщениями, ваши собеседники могут прочитать его практически сразу.
- Существует множество различных способов общаться через Интернет. Одним из самых популярных методов является использование мгновенных сообщений.

### *Что такое мгновенные сообщения?*

 **Мгновенное сообщение** – это сообщение, которое вы вводите в окне специальной программы.

 Человек, с которым вы общаетесь, мгновенно получает сообщение, используя такую же программу. Для обмена мгновенными сообщениями оба собеседника должны быть подключены к Интернет и использовать одинаковое программное обеспечение. Вы можете также беседовать с несколькими людьми одновременно в чат-группе, используя соответствующее программное обеспечение. Каждый находящийся в чат-группе пользователь мгновенно видит все сообщения, которые вы посылаете. Вы можете присоединиться к открытым чат-группам, которые обычно посвящены определенным темам обсуждения и интересам, либо вы можете создать свою чат-группу, в которой будете встречаться и беседовать со своими друзьями.

 Существует несколько популярных программ обмена мгновенными сообщениями, одна из которых Microsoft's MSN Messenger.

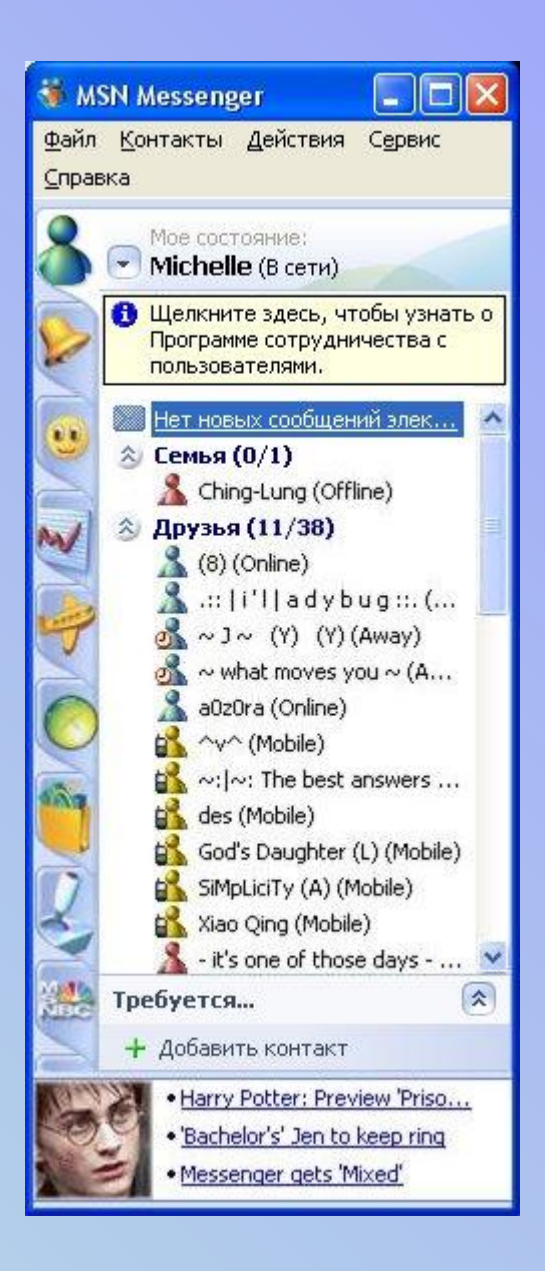

#### *Как можно принимать и посылать мгновенные сообщения?*

 **Для того, чтобы использовать мгновенные сообщения, вы сначала должны зарегистрироваться в службе, предоставляющей данный сервис, получить имя пользователя и пароль, а также скачать программное обеспечение на свой компьютер. Большинство программ обмена мгновенными сообщениями позволяет вам создать список приятелей, с которыми вы часто беседуете. Тогда вы можете проверить, подключены ли они в данный момент к Интернет, находятся ли они за компьютером, и затем мгновенно с ними связаться. Вы можете настроить свое программное обеспечение таким образом, что только пользователи из вашего списка могут видеть, подключены ли вы к Интернет. Вы можете беседовать либо с одним человеком, либо войти в виртуальную чат-группу и общаться с несколькими людьми одновременно. Существует много открытых чатгрупп, в которых можно обсудить любимое хобби, фильм или новую запись. Также вы можете создать свою закрытую чат-группу и пригласить туда только тех людей, которых вы сами желаете включить в группу. После того, как вы создали учетную запись, вы выбираете имя человека, с которым хотите связаться, и вводите сообщение в окне программы обмена мгновенными сообщениями на вашем компьютере. В тот же момент человек с выбранным именем пользователя получает сообщение и может вам ответить.**

 **Если вы не находитесь в данный момент за своим компьютером, поместите сообщение, говорящее остальным, что вы заняты и в данный момент недоступны. Они могут оставить вам сообщение, которое будет ждать вас, когда вы снова выйдете в Интернет.**